# TRIPHOOR

# パッケージツアーの造成について

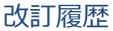

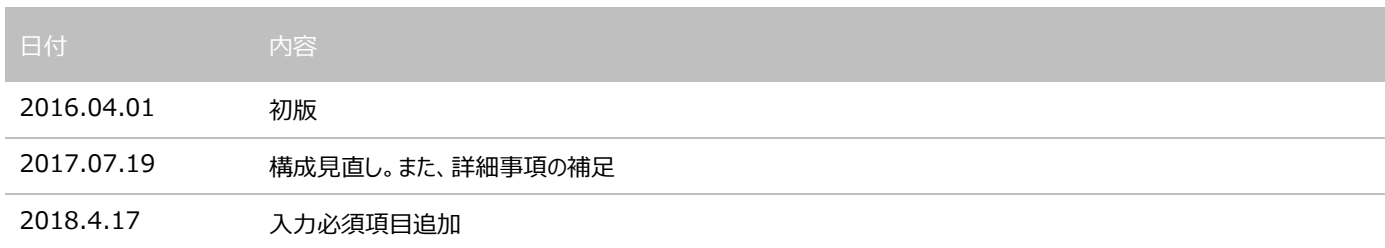

# 目次

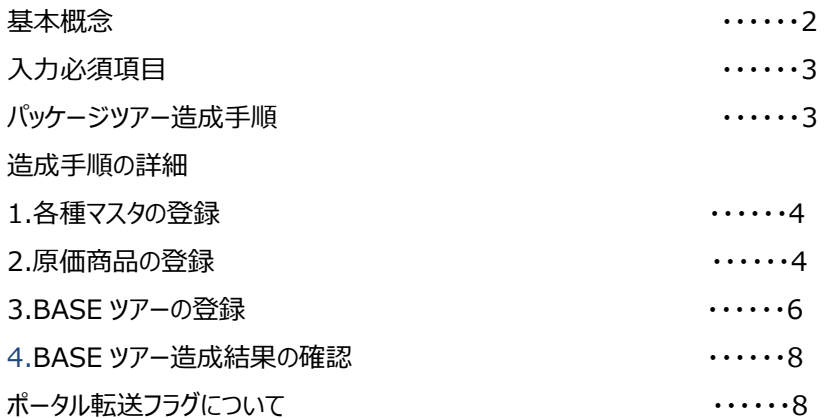

#### 目的

TriphooR(トリップーアール)を利用したパッケージ造成方法の概念を下記に記載します。 自社の業務に合わせて応用してご利用ください。

### 基本概念

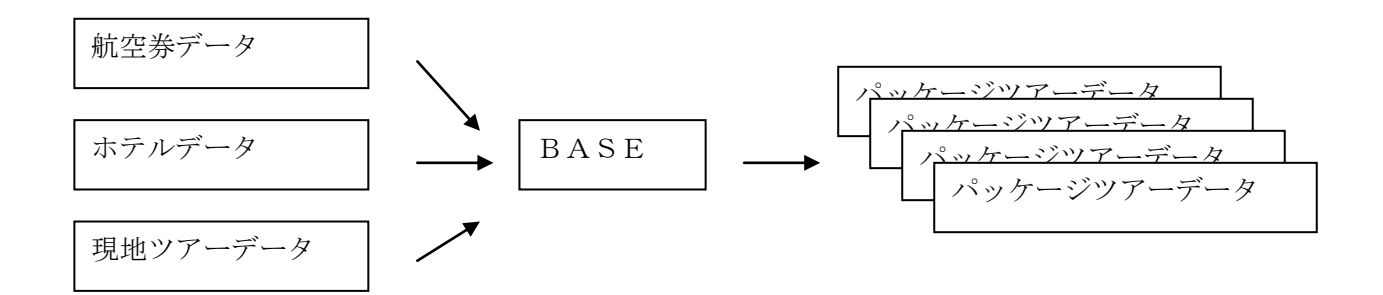

航空券データとホテルデータの組み合わせにより、パッケージツアーを造成します

【メリット】

- ・ ツアー毎の原価表を作成せずに原価から自動計算できます
- ・ 原価の差し替えが発生した際に、ツアー毎に管理せずに該当ツアーのリバイスが出来ます。
- ・ 組み合わせで造成をおこないますので、多くのパッケージツアーを作成する事が可能です。 例)航空券5本 × ホテル100本 × ベースデータ 5本(日数違い)=パッケージツアー 2500本
- ・ 造成されたツアーの各種原価表を CSV 形式にてダウンロードすることが可能です
- ・ 販売料金は航空券の仕入値+ホテルの仕入値+現地オプショナルツアーの仕入値を加算したものに対し、利益設定(マーク アップ)を行い計算します。その他、細かい利益や追加料金設定が可能ですので後述します。

# 入力必須項目

#### 基本情報タブ

# 赤枠内・・・BASE で指定し、造成されるツアーに引き継がれるもの

赤枠外・・・指定不要。造成時に原価商品から自動で設定されるもの

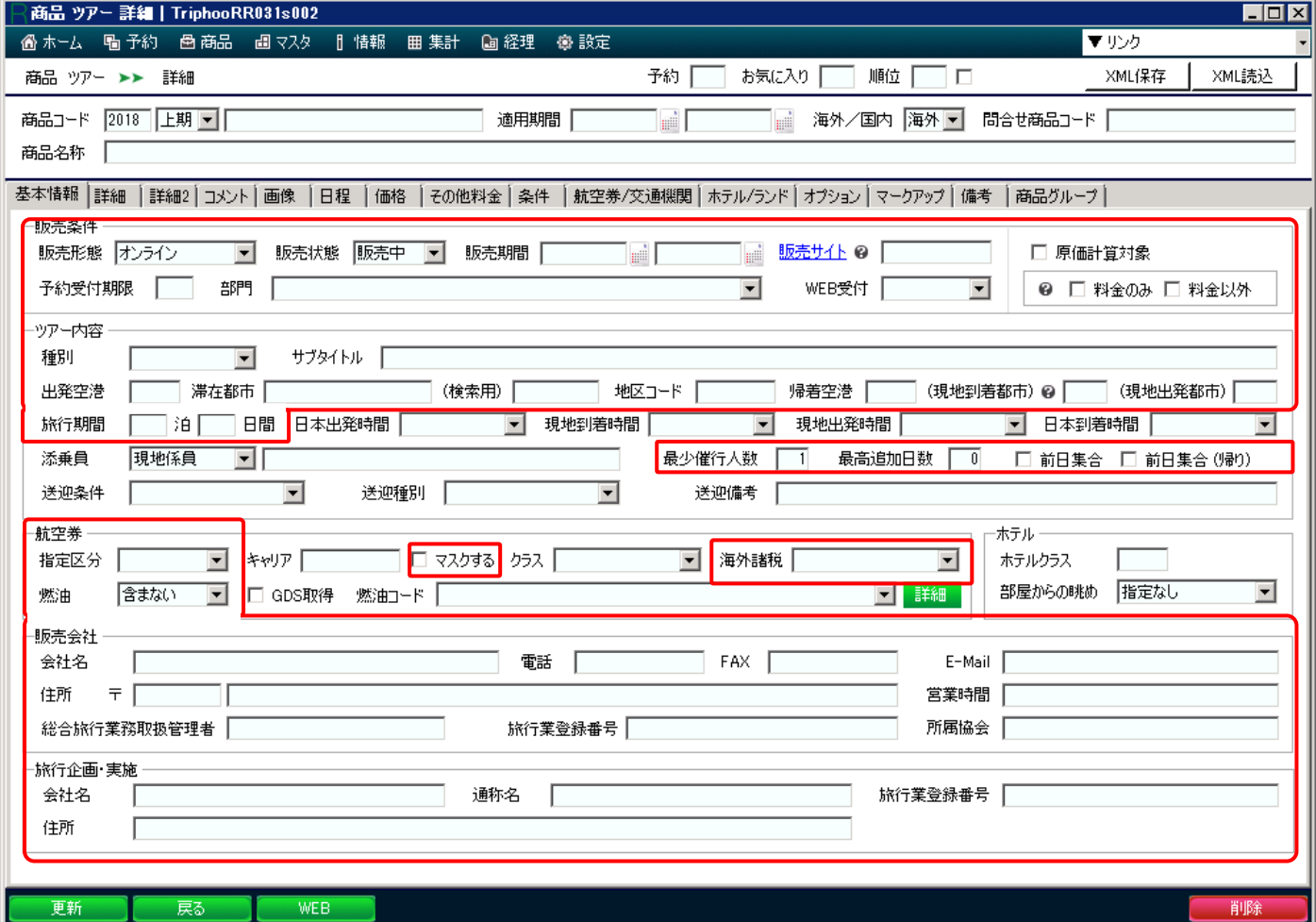

詳細~備考タブの内容について

「価格」タブ以外は必要に応じ BASE で指定をします。

## パッケージツアー造成手順

- ① 各種マスタの登録
- ② 原価商品(航空券、ホテル、現地オプショナルツアー)の登録
- ③ BASE ツアーの登録
- ④ BASE ツアー造成結果の確認

#### 1. 各種マスタの登録

- ① [マスタ] → [文言変換] : ツアーポイントや日程で利用する共通の文言を管理します ※任意 例)@@ESTA@@ という変数を用意し、ESTA に関する文言を登録しておくと、 BASE ツアーに@@ESTA@@と登録すると、文言変換の内容で置き換わります ESTA の内容に変更があった際、文言変換を変更するだけで、すべてのツアーに反映がなされます。 (個々のツアーの変更が不要となります)
- ② [商品] → [燃油設定] : 燃油を管理します
- ③ [商品] → [商品カテゴリ] : テーマを管理します (女子旅、一人旅など) ※任意 WEB の「テーマから探す」から検索が可能となります。
- ④ [商品] → [航空券] → [国内空港使用料] : 成田、羽田など国内空港使用料を登録します
- ⑤ [商品] → [航空券] → [海外諸税] : 現地の海外諸税を登録します
- ⑥ [設定] → [通貨レート] : 原価が日本円(JPY)以外の時は、使用する通貨の円換算レートを登録します

#### 2.原価商品の登録

① [商品] → [航空券] → [マスタメンテナンス] : 航空券のデータを登録します

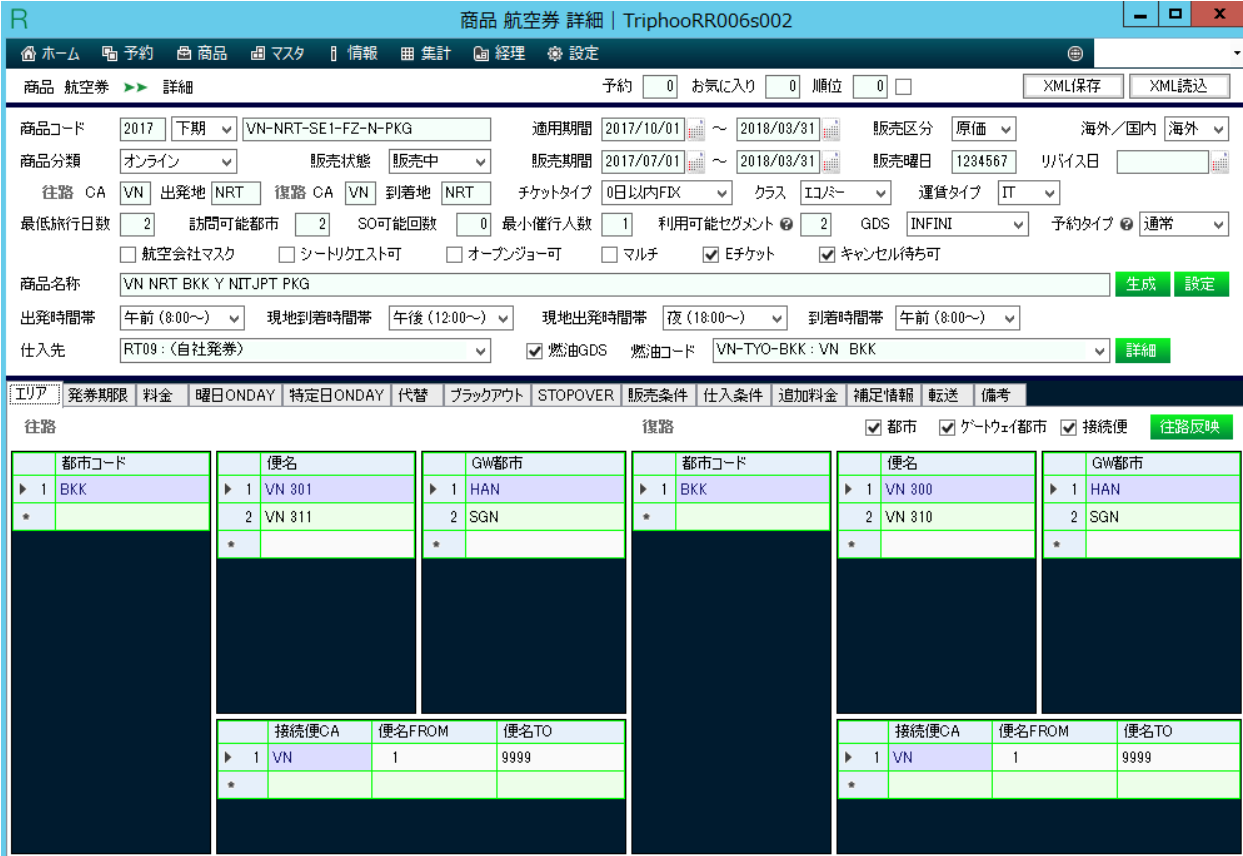

・ ツアーの造成で使用をするには販売区分は「原価」または「両方」を指定します。「単体」はエアオンのみの販売となります

・ 料金は仕入金額が使用されます。オンディやブラックアウトなどもツアー造成に加味されます。

- ・ 出発時間帯等を設定すると、造成されたツアーに時間帯が反映されます
- ・ 追加料金に国内空港税または海外諸税を登録すると、「国内空港使用料」「海外諸税」マスタの登録内容より優先されます。
- ※ 詳細な航空券の登録方法については、当社ホームページの「TRIPHOO R 簡易マニュアル」にございます

#### ② [商品] → [ホテル] → [マスタメンテナンス] : ホテルデータを登録します

#### ▼ホテルカテゴリ登録画面

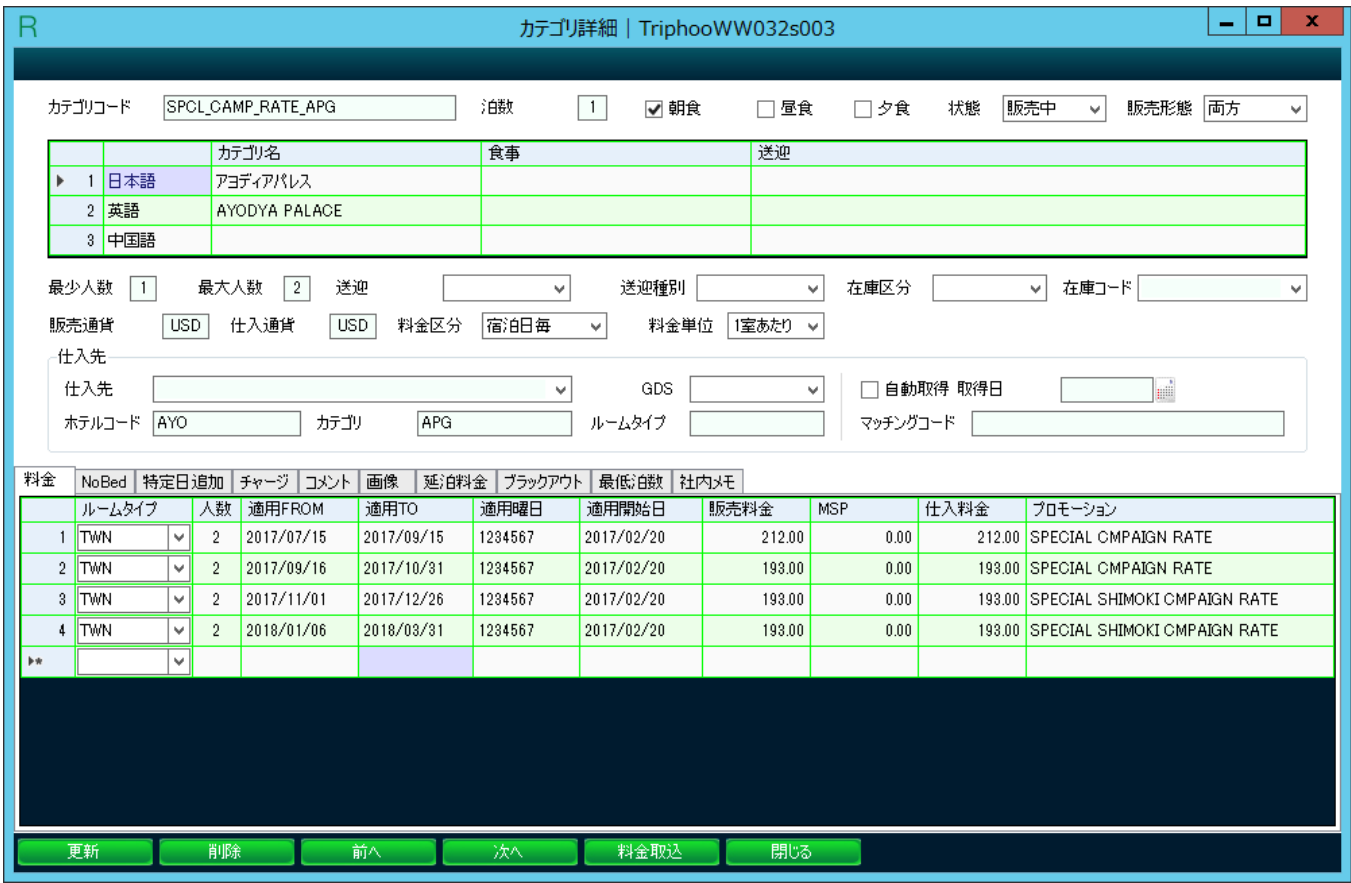

・ ホテルの料金はカテゴリ毎に登録を行います。ツアー造成では仕入値が使用されます。

- ・ ツアーの造成で使用をするには販売区分は「原価」または「両方」を指定します。
- ・ 料金区分は登録する料金が「宿泊日毎」の料金なのか、「総額(チェックイン日ベース)」なのか指定します。 通常、泊数が1のときは「宿泊日毎」、2泊以上の時は「チェックイン日」を選択します
- ・ ホテル画像、カテゴリ画像を登録すると、造成されるツアーのサムネイルへ登録されます
- ・ コメントのツアーポイントへカテゴリのアピールを登録すると、造成されるツアーへ設定する事が可能です

※ 詳細なホテルの登録方法については、当社ホームページの「TRIPHOO R 簡易マニュアル」にございます

③ [商品] → [オプショナルツアー] → [マスタメンテナンス] : オプショナルツアーを管理します ※任意

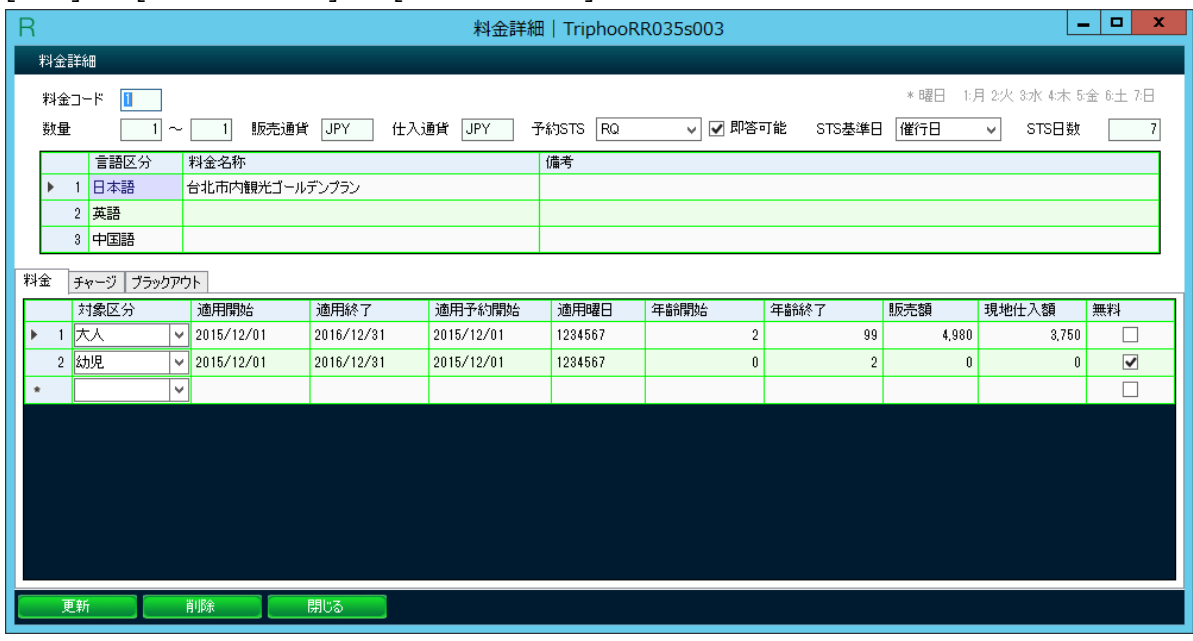

- ・ 送迎や観光・レンタカーなど、ツアー造成で使用する現地オプショナルツアーの登録をします
- ・ 数量には料金を適用する人数、対象区分は「大人」「子供」「幼児」のいずれかを選択します (「商品」は単体での販売時に使用します)

# 3. BASE ツアーの登録

[商品] → [ツアー] → [マスタメンテナンス] : BASE ツアーを登録します。

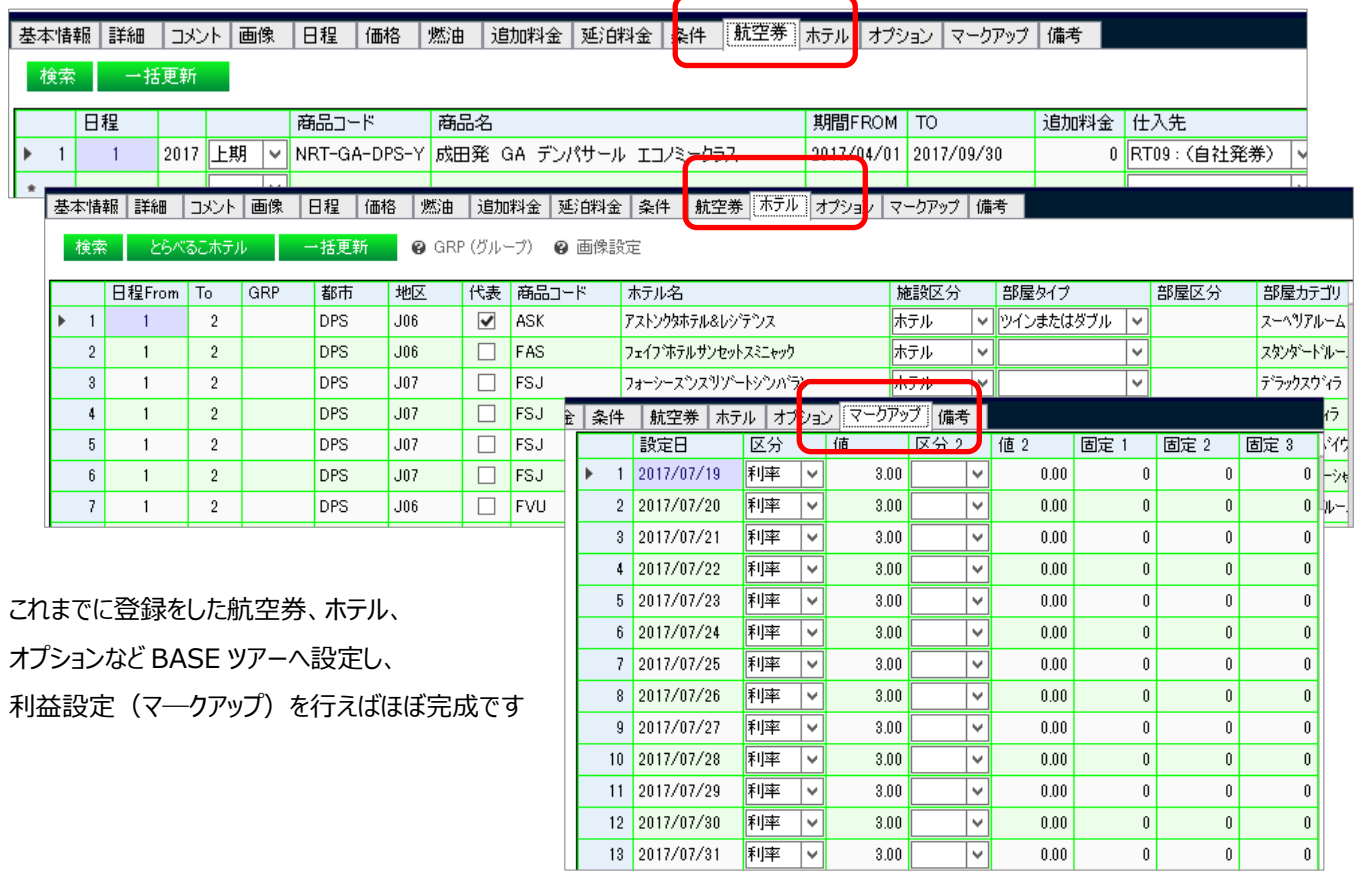

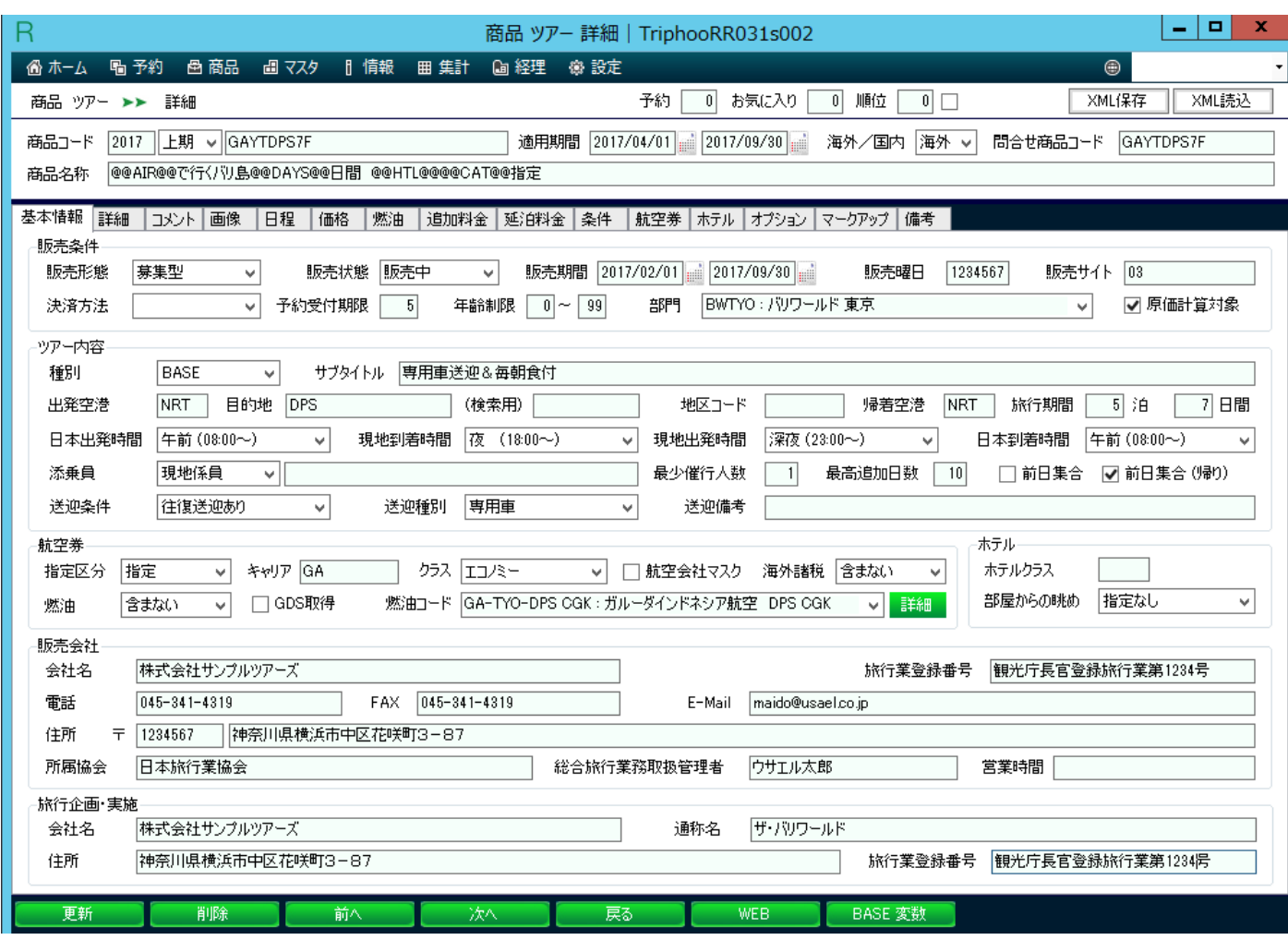

・種別は「BASE」を選択します。造成されるツアーは「自社パッケージ」となります。

・販売形態は「募集型」または「オンライン」を選択します。

「募集型」は WEB 上リクエスト受けとして表示されます。航空券タブに登録した原価とホテルの組み合わせでツアーを造成します。

「オンライン」は WEB 上オンライン受けとして表示され、決済まで行われます。ユーザーへは OK 回答となります。

また、航空券タブへ登録した内容の内、空席があり最安値のものからツアー造成が行われます。

・原価計算対象フラグが ON になっているものがツアー造成処理の対象となります。

造成されたツアー側の原価計算対象フラグを OFF とすると、造成処理が行われても該当のツアーのみはリバイスされません。

・商品名称、ツアーポイント、日程、条件等では「BASE 変数」と文言変換マスタへ登録した変数を利用することができます。

BASE 変数は、ツアー詳細画面下部の「BASE 変数」ボタンから確認ができます。

・時間帯や、送迎、食事、キャリア、燃油、価格、追加料金、延泊料金等の情報は造成時に原価商品から設定されるため、登録は不 要です。

・画像は、BASE に登録した画像がランダムに造成ツアーへ割り当てられます。

また、ホテルへ画像を登録しておくと、その画像も造成ツアーへ設定されます。

・航空券、ホテル、オプションは原価商品を検索し、登録します。当社契約のランドオペレータのタリフを使用することもできます。

また、ここでも利益額を乗せる事も可能です。 例)ビジネスクラスは+2,000 円。あるホテルは+2,000 円など。

・マークアップは日ごとの利率または利益額を設定します。区分2、値 2 は未使用。固定1、2、3は単純な追加の利益額があれば 登録します。

・マークアップ後、料金のまるめ方法の指定が可能です。また、子供および幼児料金は大人料金の割合(75%など) または、-10,000 円などの指定も可能です。

#### 4.BASE ツアー造成結果の確認

BASE ツアーを作成すると、1 時間に一度ツアー造成処理が行われます。 処理結果は [商品] → [商品原価計算バッチ] からログを確認する事が可能です。 ・ 販売形態で「募集型」を選択した場合は、一度造成処理の対象となると「原価計算対象」フラグが OFF になります。 再度、造成したい場合はこのフラグを ON にします。

「原価計算対象」フラグは、ツアーの検索画面から一括で ON、OFF を設定する事も可能です。

・ 販売形態で「オンライン」を選択した場合は、「原価計算対象」フラグは ON のままです。

毎日、空席状況を確認し、料金がリバイスされます。

# ポータル転送フラグについて

新規に BASE ツアーから造成される場合は BASE の内容が設定されます。 2 回目以降の造成では既存の設定が引き継がれます。(BASE の内容は設定されません) 再度 BASE の内容を反映したい場合は一度自社パッケージの内容をすべて削除してください。